# **GoLang**

- [Install Go](#page-0-0)
- [IntelliJ Integration](#page-0-1)
	- <sup>o</sup> [Install Go Plugin](#page-0-2)
		- [Sync Dependencies](#page-2-0) [Adding Interrupt Support in Debugging \(Doesn't Work \)](#page-2-1)

### <span id="page-0-0"></span>Install Go

Download and install go for your machine from <https://golang.org/dl/>

#### **On Mac:**

Mac OS - M1 - <https://golang.org/dl/go1.17.3.darwin-arm64.pkg>

Go installs itself in **/usr/local/go/bin/go**

**Update your path to include \$USER/go/bin**

#### **On Mac:**

\$ vi ~/.zshrc

export PATH="\$PATH:\$(go env GOPATH)/bin"

\$ source ~/.zshrc

## <span id="page-0-1"></span>IntelliJ Integration

#### <span id="page-0-2"></span>Install Go Plugin

In IntelliJ, click Preferences, Plugins and search for Go. Click Install.

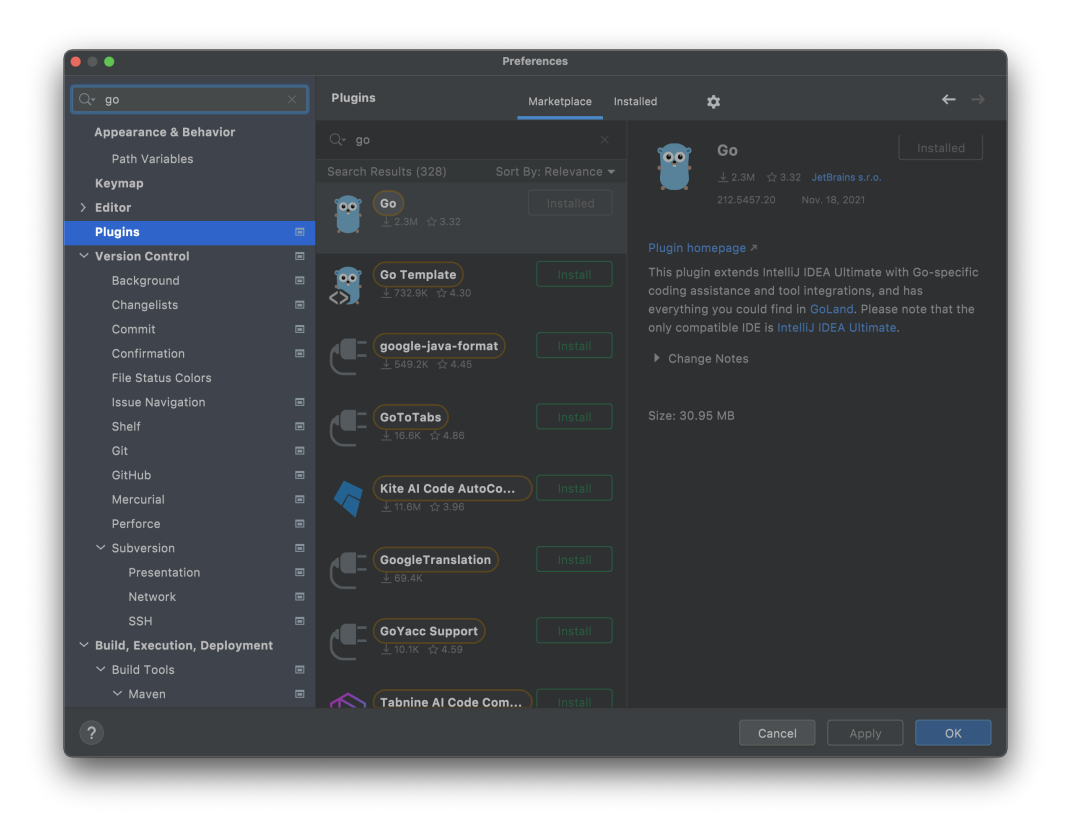

Set Go GOTOOT and select the SDK or click + to add the recently installed version.

Also, you can add go support to a project module if if already exists.

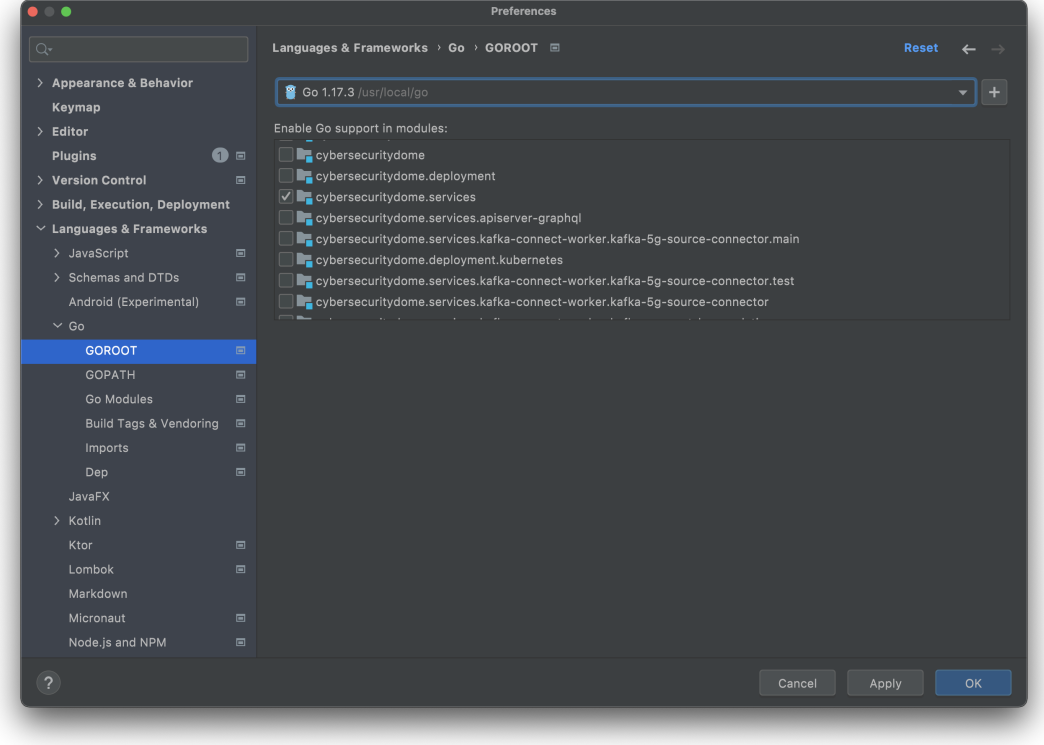

Add your \$USER/go/bin to your go path

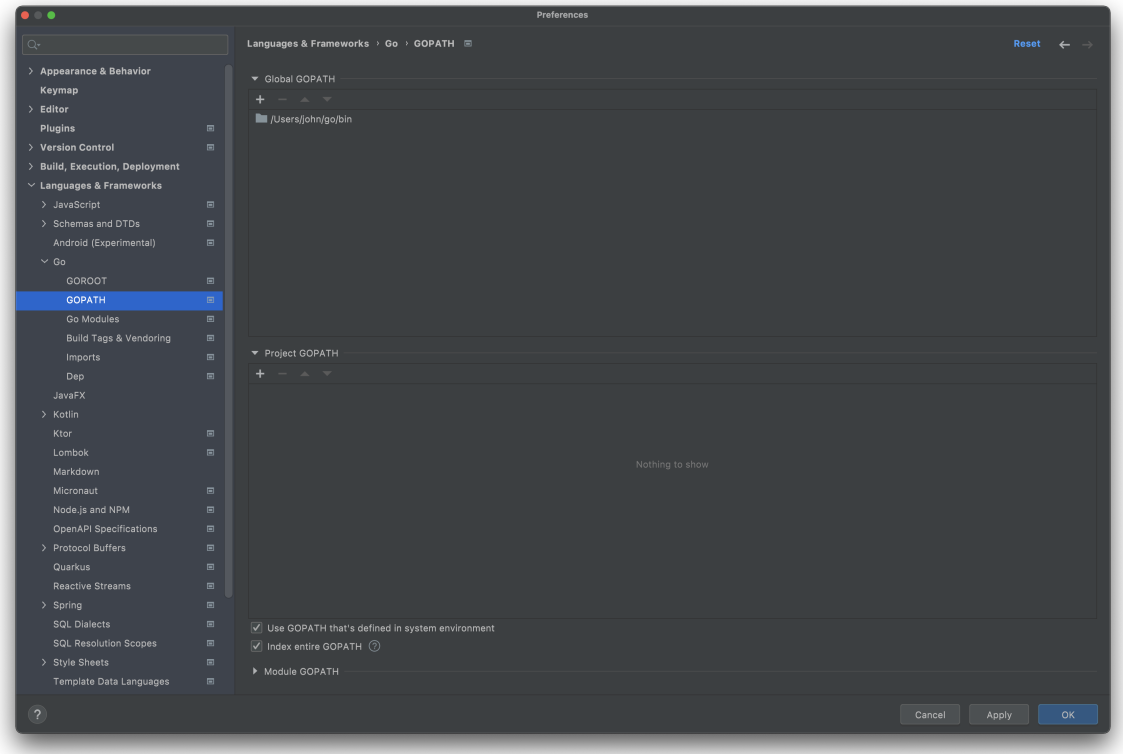

### <span id="page-2-0"></span>Sync Dependencies

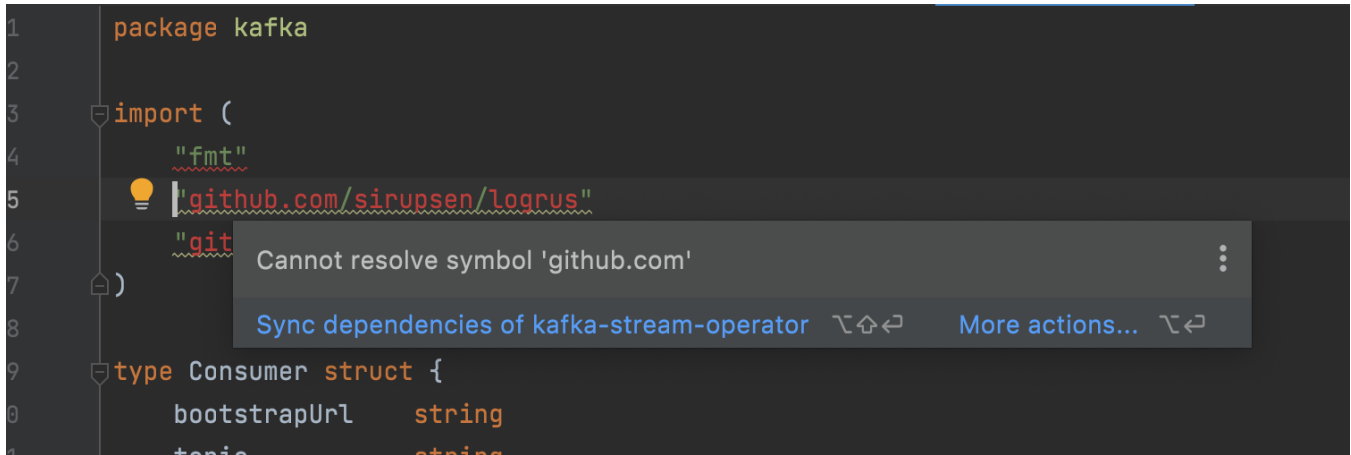

### <span id="page-2-1"></span>Adding Interrupt Support in Debugging (Doesn't Work  $\odot$ )

- Navigate to Preferences Keymap
- Scroll to Debugger Actions and find "**Interrupt**".
- Right mouse click and select "**Add Keyboard Shortcut**"
- Click the input box and hot CTRL-C on your keyboard.
- Click OK
- Click Apply

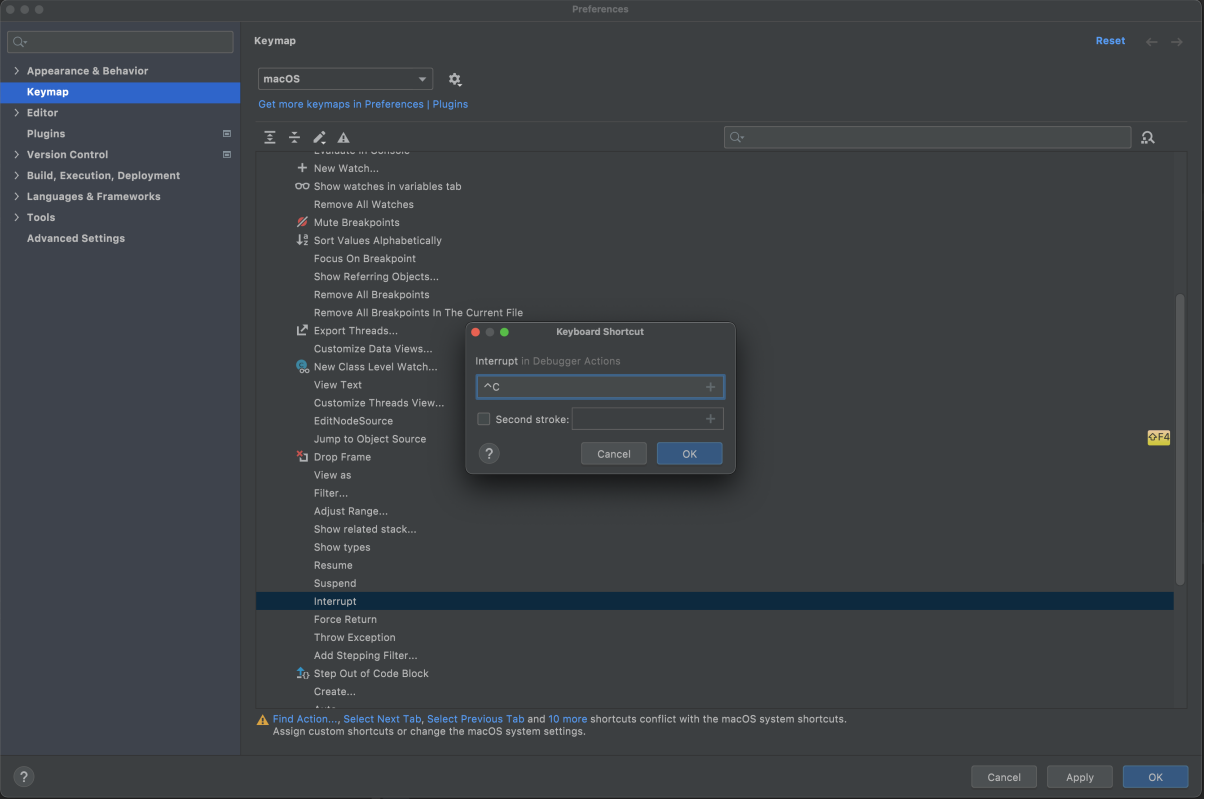